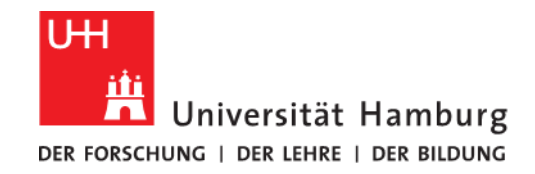

**FAKULTÄT** FÜR ERZIEHUNGSWISSENSCHAFT

## **Prüfungsanmeldeverfahren an der Fakultät für Erziehungswissenschaft für Studierende der neuen Lehramtsstudiengänge ab WiSe 20/21**

## **Einführung des Studien- und Prüfungsbüros Erziehungswissenschaft**

#### **Prüfungsbesonderheiten an der Fakultät für Erziehungswissenschaft**

Die Art und Weise der Prüfungsanmeldung ist an die Art der Prüfung angepasst. So wird zwischen nicht-veranstaltungsgebundenen "Lernklausuren", zu denen es auch keine alternative Prüfungsart gibt (z.B. FDGM), und anderen Prüfungsformaten, die sinnlogisch an eine zugehörige Lehrveranstaltung gekoppelt sind, unterschieden.

**In jedem Fall findet die Anmeldung zur Prüfung mit der Anmeldung zur Lehrveranstaltung statt.** 

• Im Fall der "Lernklausur" können die Studierenden wählen, ob sie den 1. oder den 2. Klausurtermin wahrnehmen oder die Klausur in einem späteren Semester schreiben möchten. Diese Entscheidung kann bis zum Ende der Ummelde- und Korrekturphase problemlos und beliebig oft geändert werden. Darüber hinaus ist es möglich eine Prüfungsabmeldung oder Terminänderung auch noch während der Vorlesungszeit bis zwei Wochen vor dem jeweiligen Prüfungstermin vorzunehmen.

Wird die Option "in einem späteren Semester" gewählt, erhält die/der Studierende eine automatische Mail zur Erinnerung, dass diese Option gewählt wurde und damit keine Anmeldung zur Prüfung erfolgt ist. In den Folgesemestern wird der/dem Studierenden die Möglichkeit gegeben, sich selbst über STiNE zur Prüfung anzumelden, nicht jedoch erneut für die Lehrveranstaltung, sofern er/sie nicht inaktiv gesetzt wurde. Die Prüfungsanmeldemöglichkeit gibt es auch für diejenigen Studierenden, die sich während der dafür vorgesehenen Prüfungsum- und -abmeldephase von der Prüfung abgemeldet haben.

• Im Fall von Prüfungen, die an eine Lehrveranstaltung gekoppelt sind, findet die Prüfungsanmeldung ebenfalls mit der Veranstaltungsanmeldung statt. Im Falle von Hausarbeiten, Portfolios, Berichten u.ä. wird kein Abgabetermin hinterlegt, sondern dieser wird (individuell) direkt mit den Lehrenden vereinbart. Im Falle von veranstaltungsbezogenen Klausuren und mündlichen Prüfungen werden ebenfalls keine Prüfungsdetails (wie z.B. Termine etc.) in STiNE hinterlegt, sondern (individuell) direkt mit den Lehrenden vereinbart. Wer den ersten Prüfungsversuch nicht besteht, kann sich für den zweiten Prüfungsversuch per Formular über das Studien- und Prüfungsbüro (StuP) anmelden.

Die Anmeldung zur Wiederholungsprüfung in einem späteren Semester, egal in welchem Format, erfolgt weiterhin per Formular über das StuP.

Studierende, die die erforderlichen Studienleistungen nicht erbringen oder die Lehrveranstaltung abbrechen, werden inaktiv gesetzt und damit automatisch von der Prüfung abgemeldet, sodass kein Prüfungsversuch "verloren geht". Diese Studierenden können sich selbst über STiNE zu einer Wiederholungsveranstaltung anmelden.

# **Die Anmeldung zu Prüfungen in STiNE**

Im Falle der Anmeldung zu einer Lehrveranstaltung mit einer sogenannten "Lernklausur", müssen Sie bei der Anmeldung entscheiden, welchen Prüfungstermin Sie wahrnehmen möchten. Sie können sich aber bis 14 Tage vor dem ersten Prüfungstermin noch umentscheiden oder ganz abmelden. Gehen Sie dafür wie folgt vor:

Loggen Sie sich bei STiNE ein und klicken Sie den oberen Reiter "**Studium**" an. Wählen Sie danach im Menü links "**Anmeldung zu Prüfungen**".

Es werden Ihnen alle Veranstaltungen mit Prüfungen und die noch bestehenden An- und Abmeldemöglichkeiten angezeigt.

Wählen Sie den Prüfungstermin aus, zu dem Sie sich anmelden möchten, geben Sie im sich öffnenden neuen Fenster zur Bestätigung die geforderte iTAN ein und klicken Sie auf "Abschicken".

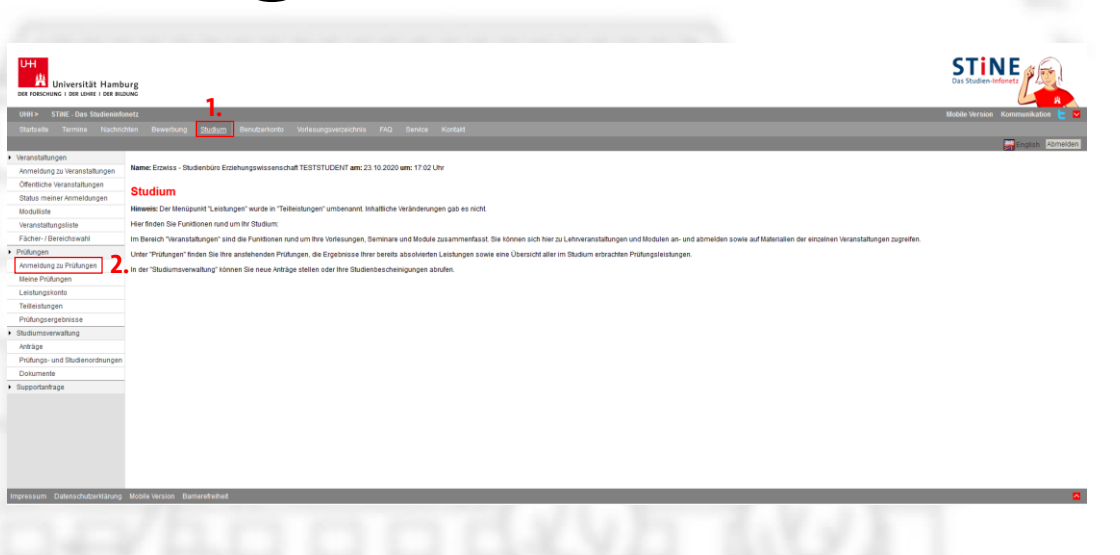

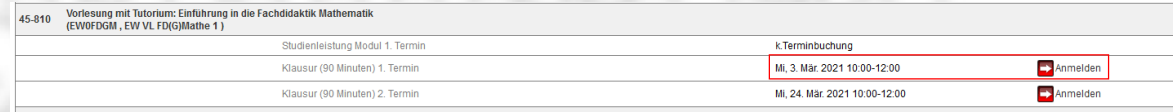

Bitte überprüfen Sie die angezeigten Anmeldungsdaten Bestätigen Sie um sich anzum

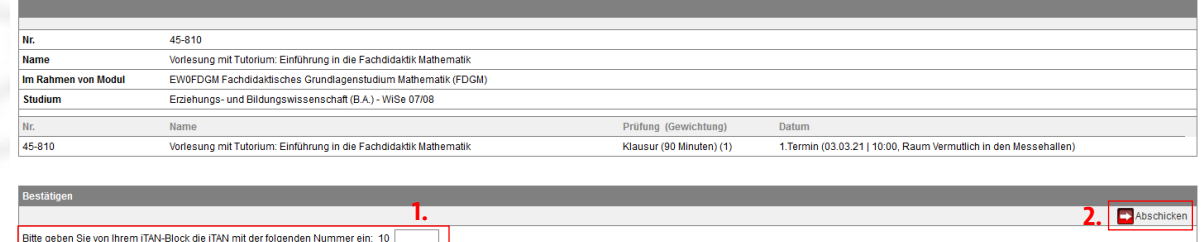

Unter "**Meine Prüfungen**" können Sie alle Ihre Prüfungen eines Semesters einsehen. Dort haben Sie bei "Lernklausuren" (ebenso wie unter "Anmelden zu Prüfungen"!) auch die Möglichkeit angemeldete Termine abzumelden oder zu wechseln.

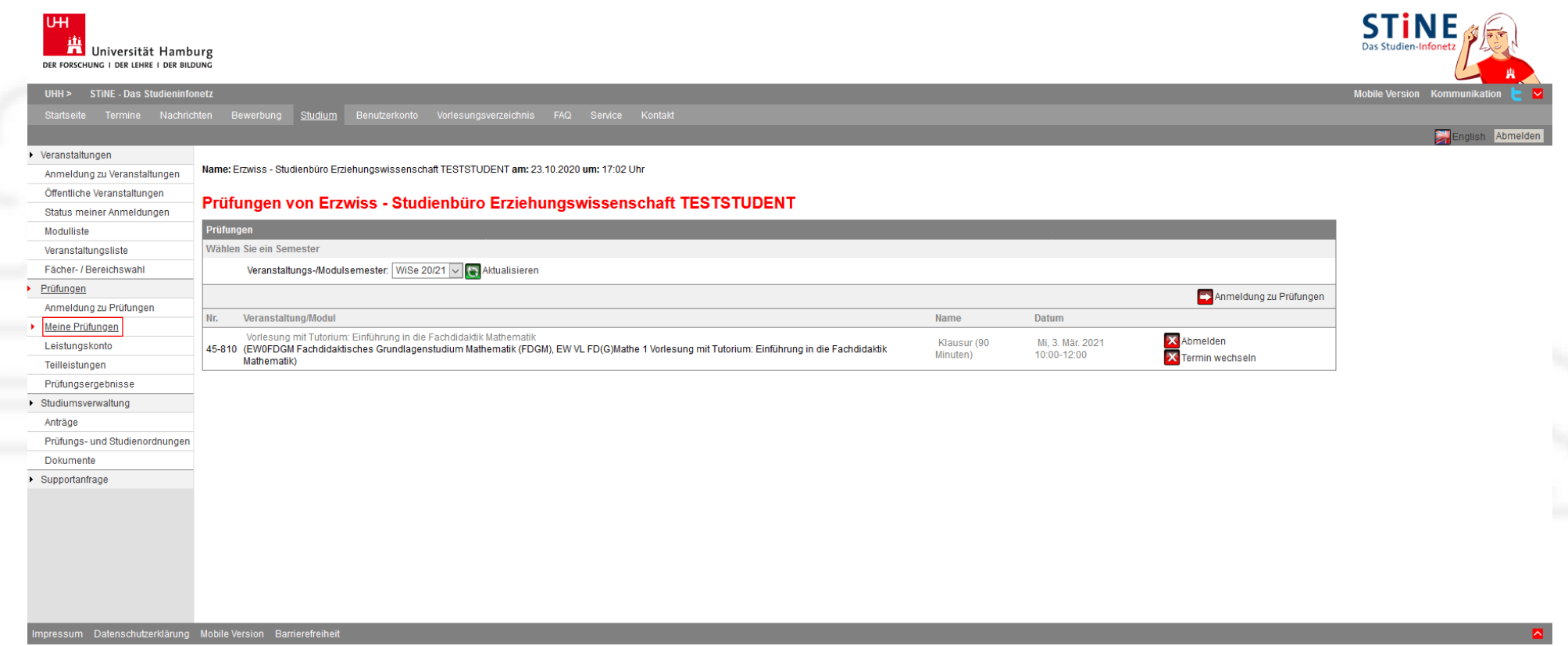

# Das "Leistungskonto" und "Teilleistungen"

Im **Leistungskonto** werden nur komplett abgeschlossene Module mit allen dazugehörigen Leistungen aufgeführt. Sollten also einzelne Lehrveranstaltungen oder Prüfungen noch nicht besucht/absolviert worden sein, wird das entsprechende Modul nicht angezeigt.

Nicht abgeschlossene Module und zugehörige Veranstaltungen können Sie unter **Teilleistungen** sehen, wenn Sie auf das graue **Prüfungen** hinter dem jeweiligen Modultitel klicken.

Alle Informationen zu den zu absolvierenden Modulen und ihren Bestandteilen finden Sie in den Fachspezifischen Bestimmungen Ihrer Teilstudiengänge. Diese finden Sie gesammelt auf der [entsprechenden Homepage des Campus Centers](https://www.uni-hamburg.de/campuscenter/studienorganisation/ordnungen-satzungen/pruefungs-studienordnungen/lehramt.html).